## 体育館等、空き状況の確認方法

「ちば施設予約サービス」による施設の空き状況検索については、いくつかの検索方法 がございますが、ここでは施設名からの検索方法を例にしてご説明します。

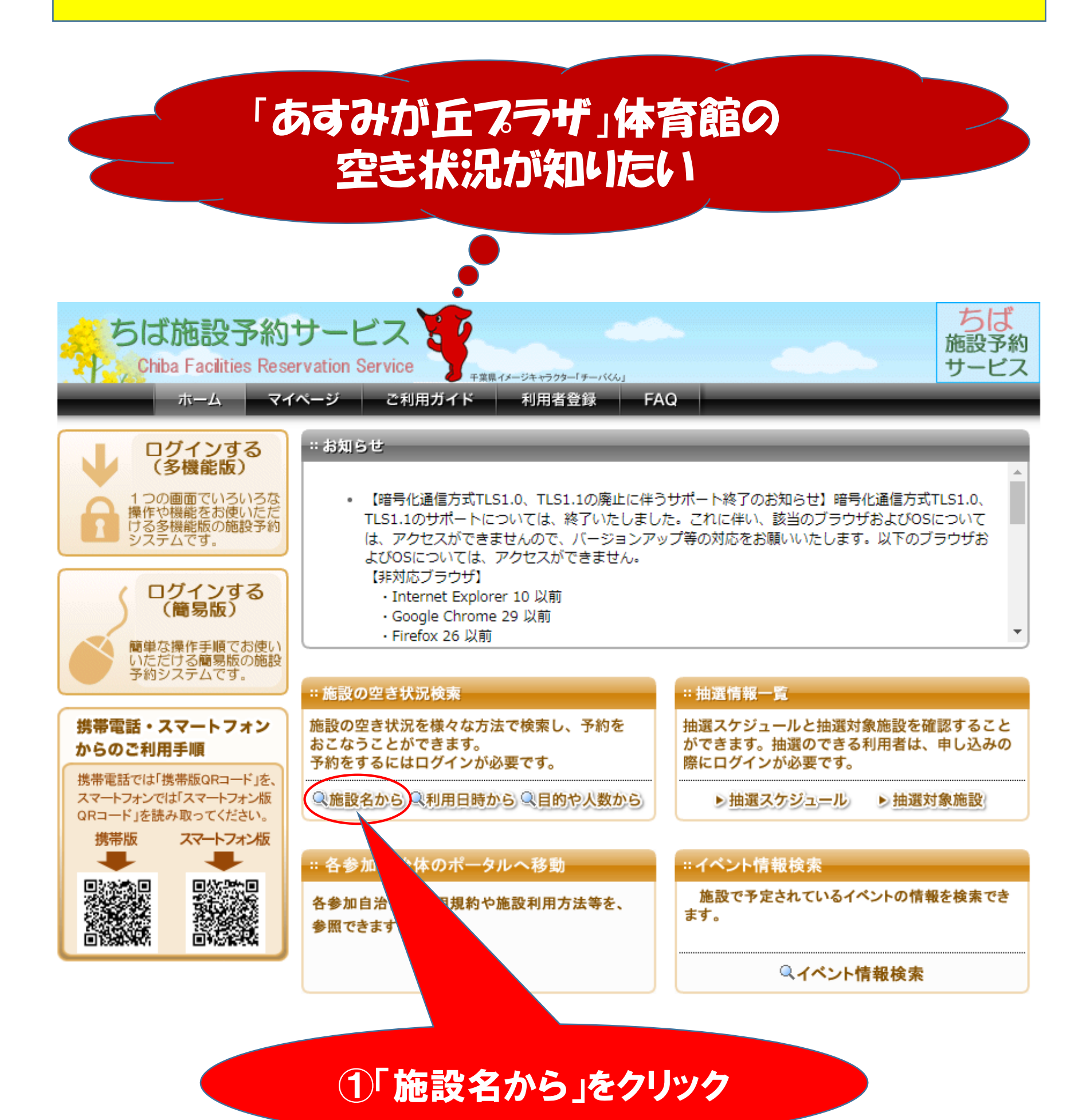

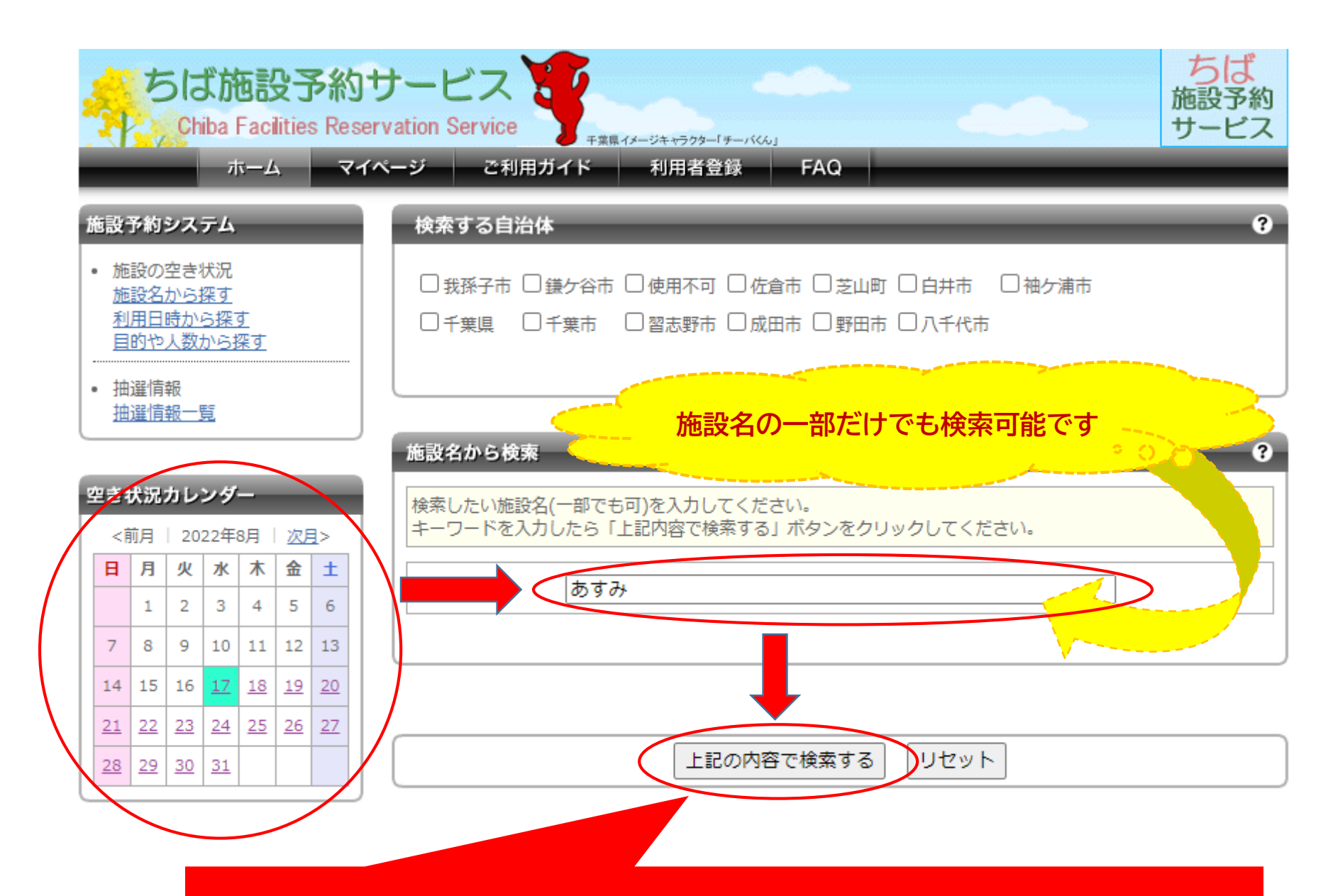

## ②日付→施設名→「上記の内容で検索する」をクリック

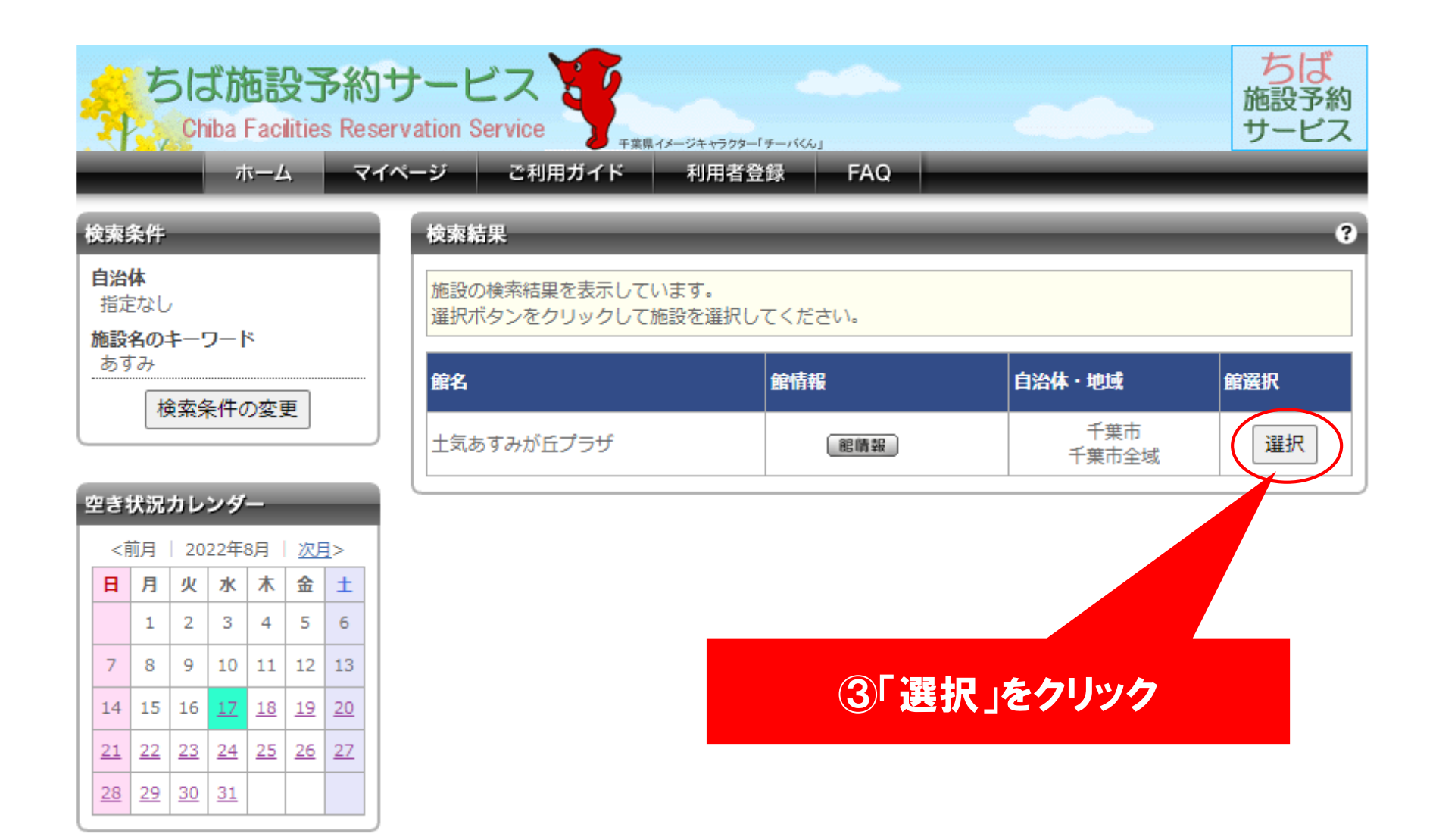

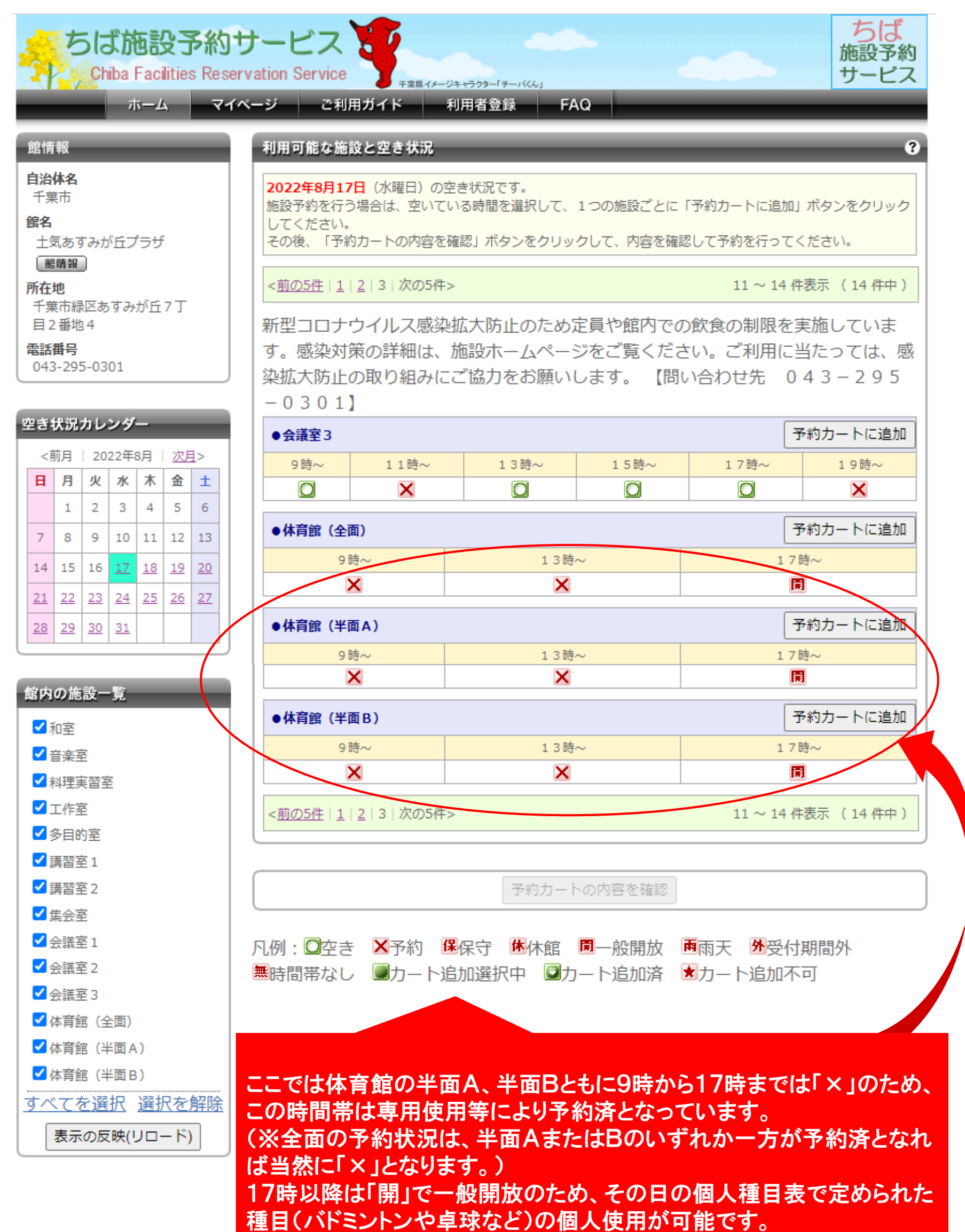